Why?

# Reference Sheet for Emacs

#### [Workspace Manager](https://github.com/nex3/perspective-el)

All commands are prefixed by C-x x; main commands:

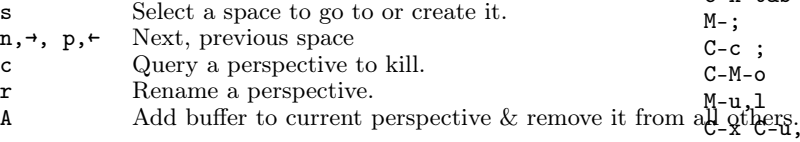

#### [Undo tree](https://github.com/apchamberlain/undo-tree.el)

C-x u Visualise undo tree.

- t, d toggle timestamps and diff display.
	- M-{,} Go to previous, next branching point.
	- q Exit at currently selected state.
- C-x r u Save current buffer state.
- $\Diamond$  C-x r U Restore saved buffer state.

Save & restore is useful for experimenting with a function definition, for example.

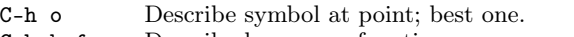

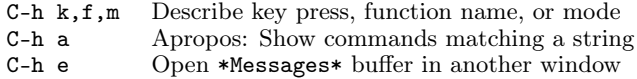

I have so many things installed, I'm forgetting some of the stuff that I installed to be more productive! Whence this "personal" cheat sheet. —I'm not trying to be comprehensive; see the existing cheatsheets for [Emacs](https://www.gnu.org/software/emacs/refcards/pdf/refcard.pdf) and [Org.](https://www.gnu.org/software/emacs/refcards/pdf/orgcard.pdf)

> C-h C-h Help for the help command<br>
> C-h h Learn how to say 'hello' C-h h Learn how to say 'hello' C-h t Read the Emacs tutorial  $C-h$  t Read the Emacs tutorial  $C-h$  m Help for current mode

C-h b Describe all key bindings C-h i m emacs Read the Emacs manual

?, h Obtain help; see listing of possible commands.

Use [Emacs in any text area on my OS](https://github.com/zachcurry/emacs-anywhere/issues) with Cmd Shift e.

In nearly every Emacs application, press

q Quit current application, closing buffer.

Help for current mode

C-h i Enter Info documentation reader

#### Windows

Getting Help

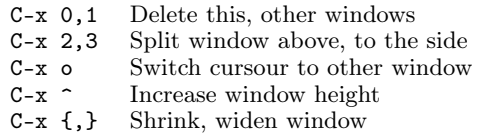

Using  $C-x = 5$ ... in place of  $C-x$ ... operates on the 'frame' level –i.e., other Emacs GUI instances. C-x 4 ? is for acting on the other window, where  $? = f, d, b$  for finding file, directory, buffer. Perhaps most useful is C-x 4 c for working with different parts of the same buffer.

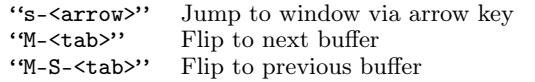

# Killing

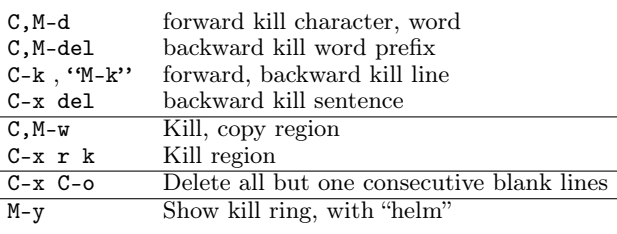

## Marking

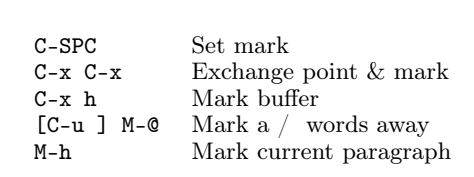

## Formatting

By default C-t is transpose characters; I'm using it quickly open a terminal.

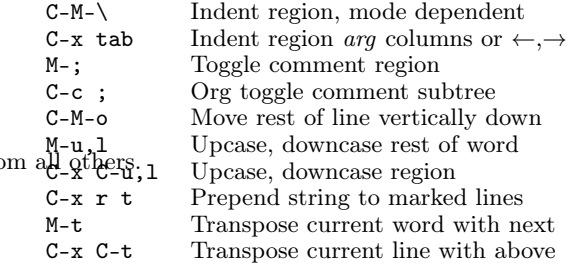

Dictionary & Thesaurus

- $M-\$  Spellcheck word<br>  $M-\$  Synonym for wo
- "M-#" Synonym for word<br>"M-!" Define word
- Define word
- "M-"" Grammar check region

#### Textual Navigation

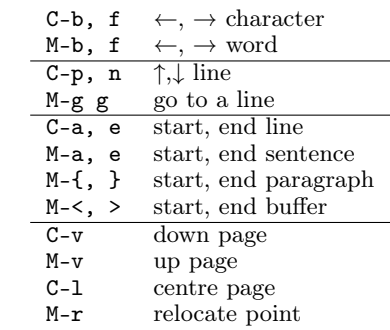

Org-mode: All commands are prefixed by C-c.

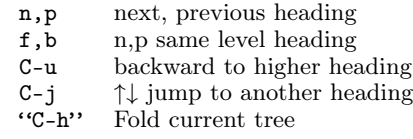

Using the "super key" to navigate between org blocks.

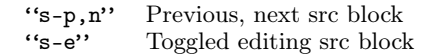

[Mail](https://www.gnus.org/manual.html)

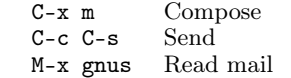

#### Then,

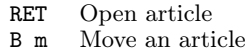

- ! Mark as read, but it keep around **d** Mark as read; archive it.
- d Mark as read; archive it.<br>R Reply in-place.
- Reply in-place.
- r Reply in clean slate.

Delete an article by moving it to 'Trash'.

#### [Completion](https://company-mode.github.io/)

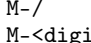

 $\begin{minipage}{.4\linewidth} \textbf{Expand previous word dynamically} \\ \textbf{git} > \textbf{Select one of the 10 suggestions} \end{minipage}$ Select one of the 10 suggestions

#### Narrowing

This allows us to "zoom in" or "focus" on a particular region; the rest of the buffer is 'hidden'. All commands begin with C-x n.

- n Narrow to region
- w Widen to full view
- e Narrow to org element
- s Org narrow current tree

## Searching

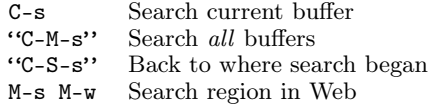

C-c C-e during a search to make live edits.

# Org Visibility

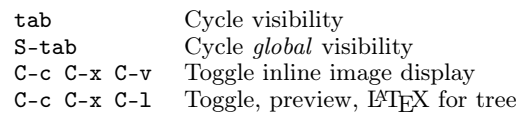

# Structure Editing

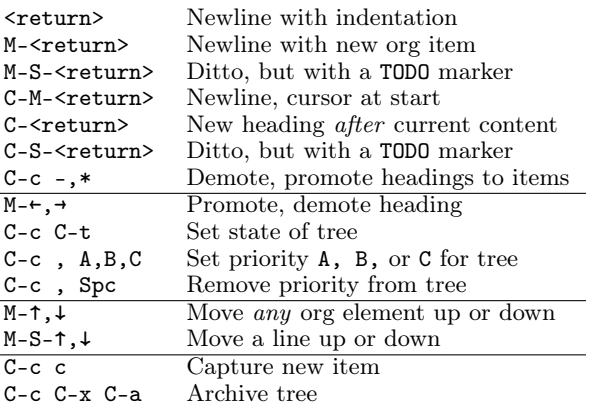

# Babel

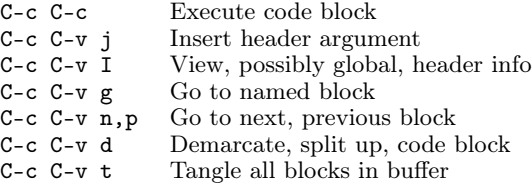

#### Misc

M-x list-input-methods show all input methods

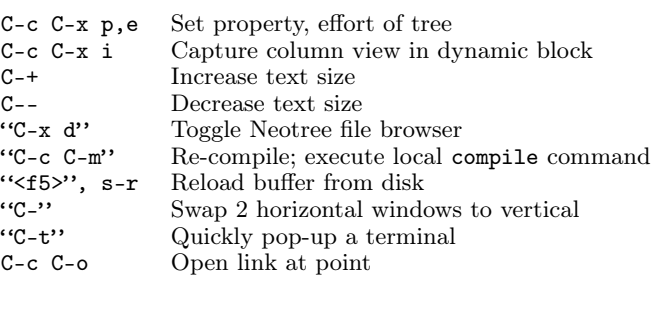

# Org Speed Keys

With cursor at the beginning of an org headline:

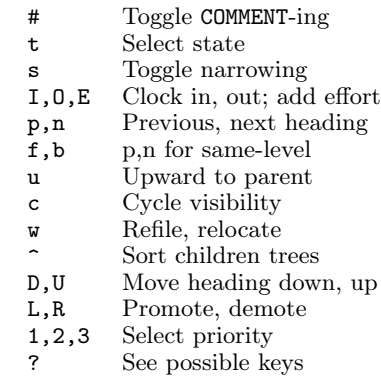

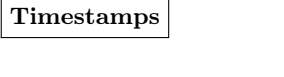

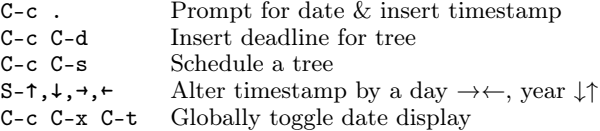

## Clocking Time

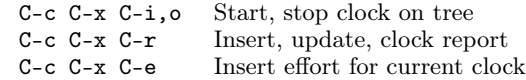

## Agenda

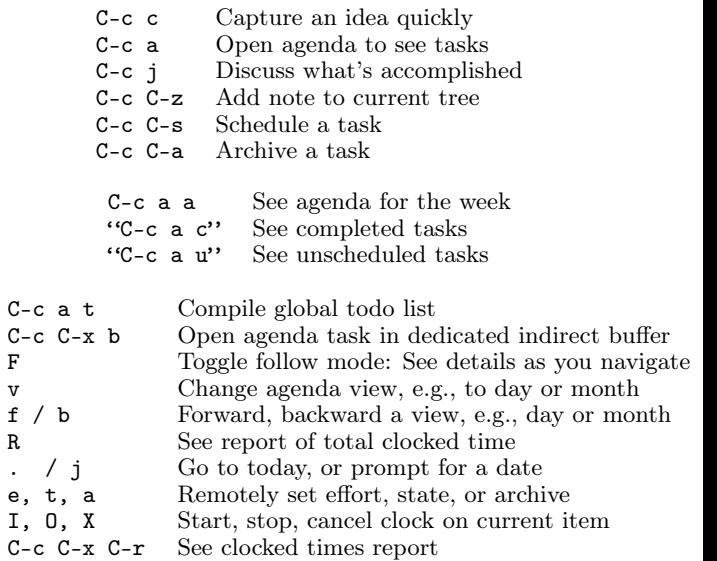